# **Reprojecting Coordinates of a Solar System Object**

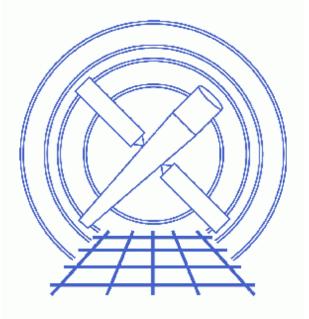

CIAO 3.4 Science Threads

# **Table of Contents**

- Choosing the Ephemeris Files
- <u>Run sso</u> freeze
- Display the Results
- Parameter files:
  - ◆ <u>sso\_freeze</u>
- <u>History</u>
- Images
  - ◆ Comparison of original and "frozen" images

## **Reprojecting Coordinates of a Solar System Object**

CIAO 3.4 Science Threads

## **Overview**

Last Update: 1 Dec 2006 - reviewed for CIAO 3.4: no changes

#### Synopsis:

When an object is observed moving with respect to the observer, e.g. a planet or comet, the resulting event file looks "blurred" when viewed in (x, y) coordinates. The sso\_freeze tool reprojects the coordinates to the frame of the object, eliminating this blurring.

#### Purpose:

To reproject coordinates from the frame fixed to the celestial sphere to a reference frame which is fixed to the moving solar system object (SSO).

#### Read this thread if:

you are working with any observation of a solar system object.

Proceed to the <u>HTML</u> or hardcopy (PDF: <u>A4 / letter</u>) version of the thread.

## **Choosing the Ephemeris Files**

*Sample ObsID used:* 1463 (ACIS–S, Jupiter)

#### File types needed: evt2; eph1

There are two ephemeris input files needed for the tool to run. One is the spacecraft ephemeris file (<u>scephemfile</u>) and the other is the SSO ephemeris file (<u>scephemfile</u>).

Due to a bug in ChaSeR, it is necessary to obtain both of these files from the CDA FTP site.

The ephemeris files are selected based on the start time (TSTART) of the observation:

unix% <u>dmkeypar</u> acisf01463N002\_evt2.fits TSTART echo+ 59968797.485273

Now connect to cda.harvard.edu, using the login "anonymous" and your email address as the password:

```
unix% ftp cda.harvard.edu
Connected to cda.
220 cda FTP server (Version wu-2.6.1(1) Mon Aug 7 15:20:43 EDT 2000) ready.
Name (cda.harvard.edu:): anonymous
331 Guest login ok, send your complete e-mail address as password.
Password:
        Welcome to the FTP server at the CXC Science Center
230-
230-
230-
                This server is cda.harvard.edu
230-
230-If your FTP client crashes or hangs shortly after login please try
230-using a dash (-) as the first character of your password. This will
230-turn off the informational messages that may be confusing your FTP
230-client.
230-
230-Publicly available files are in /pub
230 -
230-Problems with this ftp site? Contact cxcftp@head-cfa.harvard.edu
230-
230-
230-
230-
        PLEASE NOTE:
                               (ChaSeR users only)
230-
             If the directory provided to you by ChaSeR appears
230-
230-
             to be empty, this is a sign that your tar file is
230-
            not yet ready. Please try again in a little while.
230-
230-
             If your directory seems to contain several tar
            files, e.g., file.tar.0, file.tar.1, ...
230-
            retrieve all files, then untar as follows:
230-
                cat file.tar.* | tar xvf -
230-
           We are limiting the size of individual files to
230-
            less than 2 GB, but these files need to be
230-
230-
            concatenated before submitting them to tar.
230-
230-
230-
230 Guest login ok, access restrictions apply.
ftp> cd /pub/arcftp/bary/ephem
250 CWD command successful.
ftp> ls
200 PORT command successful.
150 Opening ASCII mode data connection for file list.
asteroid_1998_wt24f124416300N001_eph1.fits
comet_1999_s4_linearf079920300N001_eph1.fits
comet_1999_s4_linearf081475500N001_eph1.fits
..(cut)..
jupiterf059875200N001_eph1.fits
jupiterf059875200N002_eph1.fits
jupiterf093312000N001_eph1.fits
jupiterf162475200N001_eph1.fits
marsf110592000N001_eph1.fits
moonf110563500N001_eph1.fits
moonf112492800N001_eph1.fits
moonf117504000N001_eph1.fits
moonf200016000N001_eph1.fits
moonf202550400N001_eph1.fits
moonf207316800N001_eph1.fits
orbitf050397000N001_eph1.fits
orbitf050420100N001_eph1.fits
orbitf050745900N001_eph1.fits
```

```
orbitf052088700N001_eph1.fits
orbitf053208300N001_eph1.fits
orbitf054122700N001_eph1.fits
..(cut)..
orbitf246888300N001_eph0.fits
orbitf246888300N001_eph1.fits
saturnf166665600_eph1.fits
saturnf190944000N001_eph1.fits
titanf158112000N001_eph1.fits
uranusf14512000N001_eph1.fits
venusf095299200N001_eph1.fits
226 Transfer complete.
21088 bytes received in 1.2 seconds (17.64 Kbytes/s)
ftp>
```

The files that begin with "orbit" are spacecraft ephemeris files; the SSO ephemeris files are identified by the object name and file start time. In each case, we want to choose the file that has the highest start time *less than* the start time of the data (59968797):

```
ftp> ls orbitf059*
200 PORT command successful.
150 Opening ASCII mode data connection for file list.
orbitf059227500N001_eph1.fits
orbitf059486700N001_eph1.fits
orbitf059832300N001_eph1.fits
226 Transfer complete.
remote: orbitf059*
93 bytes received in 0.0014 seconds (66.49 Kbytes/s)
ftp> get orbitf059832300N001_eph1.fits
ftp> ls jupiter*
200 PORT command successful.
150 Opening ASCII mode data connection for file list.
jupiterf059875200N001_eph1.fits
jupiterf059875200N002_eph1.fits
jupiterf093312000N001_eph1.fits
jupiterf162475200N001_eph1.fits
226 Transfer complete.
remote: jupiter*
132 bytes received in 0.03 seconds (4.36 Kbytes/s)
ftp> get jupiterf059875200N002_eph1.fits
200 PORT command successful.
150 Opening ASCII mode data connection for jupiterf059875200N002_eph1.fits (63360 bytes).
226 Transfer complete.
local: jupiterf059875200N002_eph1.fits remote: jupiterf059875200N002_eph1.fits
63462 bytes received in 0.13 seconds (462.57 Kbytes/s)
```

If there is more than one version of a file -e.g. N001 and N002 - choose the newest (higher number) version available.

So the two ephemeris files for this observation are orbitf059832300N001\_eph1.fits and jupiterf059875200N002\_eph1.fits.

### Run sso\_freeze

Once you have the necessary input files, you are ready to run the tool:

```
unix% punlearn sso freeze
unix% pset sso_freeze infile=acisf01463N002_evt2.fits
unix% pset sso_freeze scephemfile=orbitf059832300N001_eph1.fits
unix% pset sso_freeze ssoephemfile=jupiterf059875200N002_eph1.fits
unix% pset sso_freeze outfile=frozenjupiter.fits
unix% sso_freeze
Input event file or stack (acisf01463N002_evt2.fits):
Input spacecraft ephemeris file (orbitf059832300N001_eph1.fits):
Input solar system object file (jupiterf059875200N002_eph1.fits):
Output event file name (frozenjupiter.fits):
```

The contents of the parameter file may be checked using plist sso freeze.

### **Display the Results**

The new object-centered coordinates are stored in the ocx and ocy columns of the file. When displaying the "frozen" image, we must specify to bin on those columns (*note* that the binning syntax for ds9 is not the same as for the DM):

unix% ds9 "frozenjupiter.fits[bin=ocx,ocy]" &

Alternatively, the image can be loaded in the usual way into ds9:

unix% ds9 frozenjupiter.fits &

Then the binning may be changed with the "Bin  $\rightarrow$  Binning Parameters..." dialog box. Choose "ocx" and "ocy" with the buttons in the "Bin Columns" section.

Figure 1 the original and "frozen" images side-by-side.

Parameters for /home/username/cxcds\_param/sso\_freeze.par

```
#
#
  sso freeze.par- Parameter file for planetary transformations routine
#
#
#
                        _____
       infile = acisf01463N002_evt2.fits Input event file or stack
  scephemfile = orbitf059832300N001_eph1.fits Input spacecraft ephemeris file
  ssoephemfile = jupiterf059875200N002_eph1.fits Input solar system object file
      outfile = frozenjupiter.fits Output event file name
     (logfile = STDOUT)
                               debug log file ( STDOUT | stdout | <filename>)
       (scale = 0)
                                Image pixel scale (km/pixel, 0=angular coords)
    (lookuptab = ${ASCDS_CALIB}/dmmerge_header_lookup.txt -> /soft/ciao/data/dmmerge_header_lookup.txt) lookup.txt
     (clobber = no)
                               Overwrite existing output dataset with same name?
     (verbose = 0)
                               debug level (0-5)
```

(mode = ql)

## History

- 03 Jan 2005 reviewed for CIAO 3.2: no changes
- 16 Dec 2005 updated for CIAO 3.3: bug in *ChaSeR* means that orbit ephemeris files must be retrieved from the CDA FTP site
- 01 Dec 2006 reviewed for CIAO 3.4: no changes

URL: http://cxc.harvard.edu/ciao/threads/ssofreeze/

Last modified: 1 Dec 2006

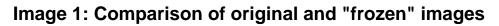

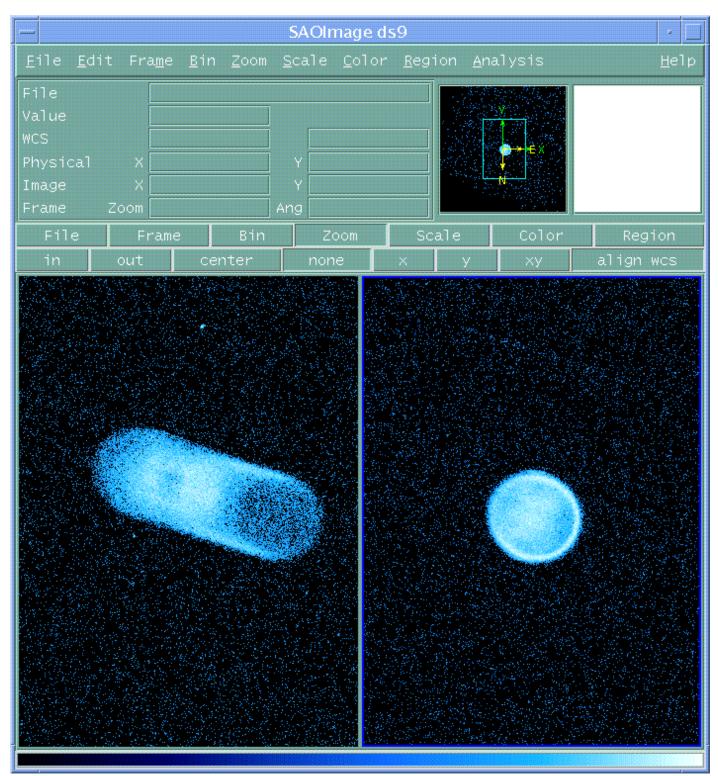